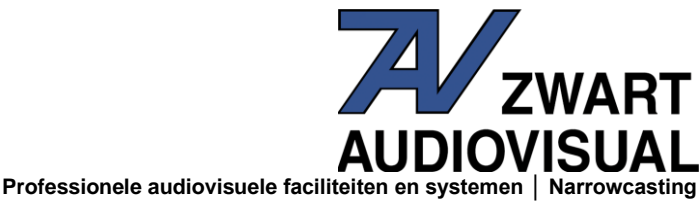

## **Aanleveren van uw content voor EasyCast Audio Tour, EasyCast Kiosk en EasyCast WEB:** versie 6 - 25-5-2020

**EasyCast Audio Tour** is een dataBase/Content Management System en Play OUT voor uw Audio tour. **EasyCast Kiosk** is een dataBase/Content Management System voor uw interactieve touchscreens (kiosken). **EasyCast WEB** is een dataBase/Content Management System voor interactieve web pagina's als onderdeel van uw web uitingen.

Alle producten werken op basis van het collectiebeheerprogramma **Omeka**.

Als u gebruik maakt van de Audio Tour, de Kiosk en/of de WEB applicatie, maken alle opties gebruik van één en dezelfde dataBase en CMS.

Dit vraagt naast de juiste bestandsformaten ook een vastgelegd protocol, waaraan de content moet voldoen. EasyCast is gemaakt om met alle voorkomende collectiebeheer programma's werken, zoals Adlib e.d., maar ook elke genormeerde dataBase en zelfs Excel e.d.

Content voor uw Audio Tour, interactieve Kiosk en WEB:

- De content kan bestaan uit:
- Audiobestand
- Video bestand
- **Afbeelding**
- Titel (tekst)
- Omschrijving (tekst)
- Transcriptie voor slechthorenden (tekst)

Uw item kan bestaan uit slechts 1 of meerdere van bovengenoemde bestanden.

Zo zou het kunnen voorkomen, dat u bij een specifiek item in de Audio tour helemaal geen audiobestand hebt, maar wel een videobestand (al of niet met geluid), dat op de Smartphone of Tablet kan worden bekekenen/of beluisterd.

Zo ook kan het voorkomen, dat u een specifiek item in een interactieve (video) kiosk hebt, met alleen maar een audio bestand.

### Audio bestanden:

We maken onderscheid in audio bestanden voor de standaard Audio Tour, de kiosk, web audio en bestanden voor de Streaming devices. Streaming devices worden gebruikt bij het synchroon kunnen beluisteren van een audio track van een video, die op een beeldscherm of bij projectie wordt afgespeeld.

Audiobestanden voor de Audio Tour mogen als MP3 44.1 kHz/96kB/sec. STEREO of als 44.1KHz/64kB/sec. MONO worden aangeleverd.

Audiobestanden voor kiosk of web toepassingen mogen MP3 44.1 kHz/128kB/sec. STEREO zijn of MP3 48 kHz/128kB/sec. STEREO.

Audio bestanden behorend bij video in BrightSign mediaplayers moeten als losse audio bestanden worden aangeleverd en mogen 44.1 kHz WAV STEREO of 22kHz WAV MONO zijn. De bestanden moeten exact dezelfde lengte hebben als de bijbehorende video. Dus ook eventuele stiltes aan het begin van een audiotrack moeten worden meegenomen.

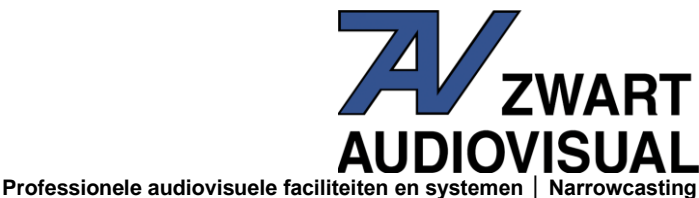

### Video bestanden voor Audio Tour:

Een videobestand in de Audio tour moet als H264 /MP4 worden aangeleverd met een maximale resolutie van 720 X 576 pxs. (4:3) of 1024 X 676 pxs. (breedbeeld 16:9) worden aangeleverd. Daarbij adviseren wij een Variable Bitrate met een max. van 4 mBit/sec.

## Videobestanden voor een kiosk:

De bestanden mogen als H264 worden aangeleverd.

Deze bestanden mogen – afhankelijk van uw project – in alle voorkomende pixelmaten worden aangeleverd tot een max. van 1920 X 1080 pxs. voor Landscape opstellingen en 1080 X 1920 bij Portrait. Daarbij adviseren wij een Variable Bitrate met een max van 10 mBit/sec.

## Videobestanden voor WEB toepassingen:

De bestanden mogen als H264 worden aangeleverd.

Deze bestanden mogen – afhankelijk van uw project – in alle voorkomende pixelmaten worden aangeleverd tot een max. van 1920 X 1080 pxs. voor Landscape opstellingen en 1080 X 1920 bij Portrait. Daarbij adviseren wij een Variable Bitrate met een max van 4 mBit/sec.

## Videobestanden voor de BrightSign player:

De bestanden mogen als H264 of H265 worden aangeleverd. Deze bestanden mogen – afhankelijk van uw project – in alle voorkomende pixelmaten worden aangeleverd. Voor HD is max. 1920 X 1080 pxs en voor UHD (4K) is 3840 X 2160 max. Voor Portrait opstellingen is dit resp. 1080 X 1920 en 2160 X 3840 pxs. Daarbij adviseren wij voor HD een Variable Bitrate met een max van 20 mBit/sec. Bij UHD mag de variabele Bitrate 25 mBit/sec. zijn.

### Afbeeldingen voor Audio tour:

De afbeeldingen worden in Omeka automatisch in de juiste pixelmaten gegenereerd voor bijvoorbeeld vertoning op uw Smartphone, maar ook naar Thumbnails e.d. Advies is een minimale pixelbreedte te hanteren van 1024 pxs.

### Afbeeldingen voor kiosk en WEB:

De afbeeldingen worden in Omeka automatisch in de juiste pixelmaten gegenereerd voor bijvoorbeeld vertoning op een kiosk, maar ook naar Thumbnails e.d.

Advies is een minimale pixelbreedte te hanteren van 1024 pxs. en een maximale breedte van 1920 pxs. Bij Portrait opstellingen is de maximale breedte 1080 pxs.

De uiteindelijke grootte van de afbeelding in de kiosk wordt bepaald door de ontwikkelde Template.

Voor WEB worden deze bestanden automatisch aangepast, Dit wordt bepaald door de ontwikkelde Template.

# Tekst:

Teksten worden bij voorkeur in de Excel sheet aangeleverd. Hierover later meer. Eventueel kunnen teksten in WORD of als TXT bestand worden aangeleverd. We maken onderscheid in 'Titel' en 'Omschrijving'.

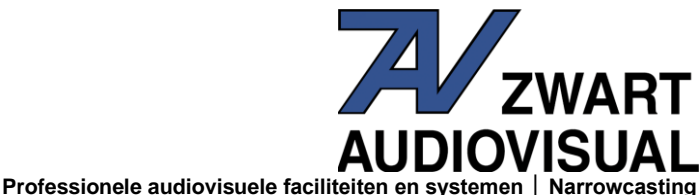

### Audio productie:

Heeft u geen mogelijkheden de gesproken tekst digitaal aan te leveren, dan kunnen wij dit desgewenst voor u uitvoeren. Wij maken gebruik van professionele radio-getrainde voice overs m/v. en beschikken over een professionele audio (en video) studio.

Dit kan in het Nederlands en enkele andere talen, zoals Engels, Duits en Frans. Voor andere talen kunnen we wellicht bemiddelen. Vraag naar de kosten.

U levert dan de tekst in WORD aan. Belangrijk is wel, dat elk item in uw WORD bestand wel de juiste codering heeft, die bij het desbetreffende item hoort. Zo weten wij, bij welk item de specifieke tekst behoort. Uitleg over de codering vindt u later in dit document beschreven.

### RAW Files:

Als u geen kennis hebt van het z.g. en-coderen van audio- en videobestanden, dan kunt u ook de RAW files aanleveren. RAW files zijn de originele bestanden, die in de productie/editing worden gebruikt. Dergelijke bestanden zijn in principe niet geschikt voor het afspelen in media- of audio players, zoals de Audio Tour, kiosk of BrightSign players.

Veel productie platforms maken gebruik van z.g. Codes zoals Pro-Res, Uncompressed AVI of Quicktime. MotionJPEG of anders. Voor audio kan dit WAV of AIFF zijn.

Wij kunnen desgewenst de en-codering naar de voorgeschreven bestandsformaten voor u uitvoeren. Vraag naar de juiste aanlevering en de extra kosten hiervan.

Codering van uw bestanden:

Een 'file name' bestaat uit een 4cijferig getal, een **–** (tussenstreepje), de taalkeuze en een eventuele omschrijving. De omschrijving is voor het systeem niet relevant, maar u kunt desgewenst wel de QR codes laten genereren met toevoeging van deze omschrijving.

### Taalkeuze:

Hieronder vindt u enkele specifieke coderingen voor diverse talen. Vraag naar codering van andere talen, indien van toepassing.

NL – Nederlands EN – Engels DE – Duits FR – Frans IT – Italiaans ES – Spaans PL – Pools JP – Japans CN – Chinees

Meerdere talen mogelijk.

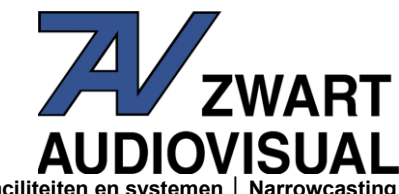

 **Professionele audiovisuele faciliteiten en systemen Zuidesch 4 – 9304TW - Lieveren – Nederland – T: 0031505017340 – E: info@zwart-av.nl**

Elk audio, video of afbeelding bestand van een specifiek item moet dezelfde codering hebben. De extentie geeft het soort bestand aan. Een extentie staat altijd achter het soort bestand. Voorbeeld; een video bestand met de omschrijving "Mijn video" heet dan **mijnvideo.mp4** Het audio bestand "mijn audio" is dan **mijnaudio.mp3** of **mijnaudio.wav**, enz. Advies is de omschrijving van het bestand gelijk te houden aan de titel (zie de toelichting 'aanleveren Excel sheet' verderop in dit document).

## Codes:

De codering bestaat standaard uit 4 cijfers, een koppelteken en de taalaanduiding. In sommige gevallen is nog een koppelteken toegevoegd met daarna 2 letters. De letters geven aan voor welke toepassing dit bestand bedoeld is (audio tour, kiosk, mediaplayer, etc.

## Introductie per zaal of locatie:

De eerste 2 cijfers van het 4 cijferig getal geven de zaal of de locatie aan. **00** is geen zaal of locatienummer, maar wordt aangemerkt als "Algemene mededelingen". **99** is gereserveerd voor afsluitende mededelingen. De zaal of locatie nummering loopt daarom van **01** t/m **98**.

Het derde en vierde cijfer geven het item aan, dat bij een specifieke zaal of locatie hoort. Daarbij is **00** altijd een inleiding of introductie van een specifieke zaal of locatie. **99** is gereserveerd voor een afsluitende mededeling voor een specifieke zaal of locatie. Een zaal of locatie kan daarmee maximaal 98 items bevatten.

Voorbeelden van specifieke codes: **0000:** instructie

**0001:** welkom, Welkom, enz.

**0003 t/m 0098:** gereserveerd voor diverse specifieke toepassingen.

**0100:** inleiding zaal 1 **0101:** item 1 van zaal 1 **0199:** afsluiting van zaal 1

**9900:** algemene afsluiting **9901 t/m 9999:** gereserveerd voor diverse specifieke toepassingen

Voorbeeld van de benaming van uw bestanden:

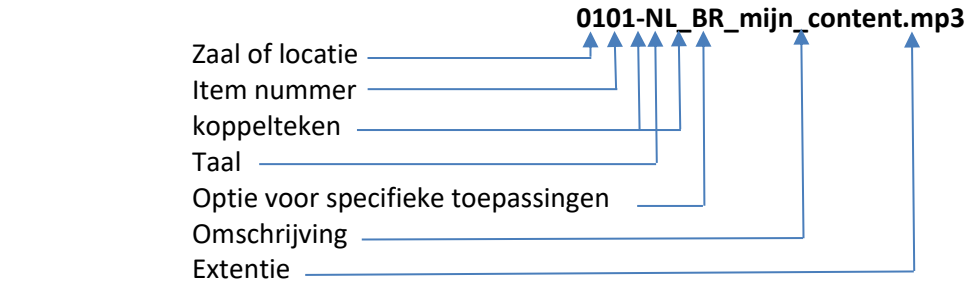

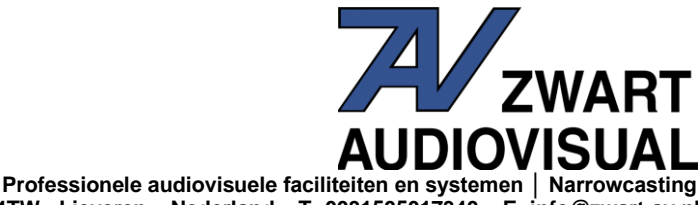

In bovenstaand voorbeeld hebben we een MP3 bestand voor zaal/locatie **01**, item **01** en in de Nederlandse taal.

#### Voorbeeld van aanlevering:

Hieronder ziet u een voorbeeld, hoe de aanlevering er uit kan zien. bij 1 locatie met 2 items, waarbij de items audio, video en tekst bevatten. In dit voorbeeld is ook een algemene introductie van deze specifieke zaal in opgenomen:

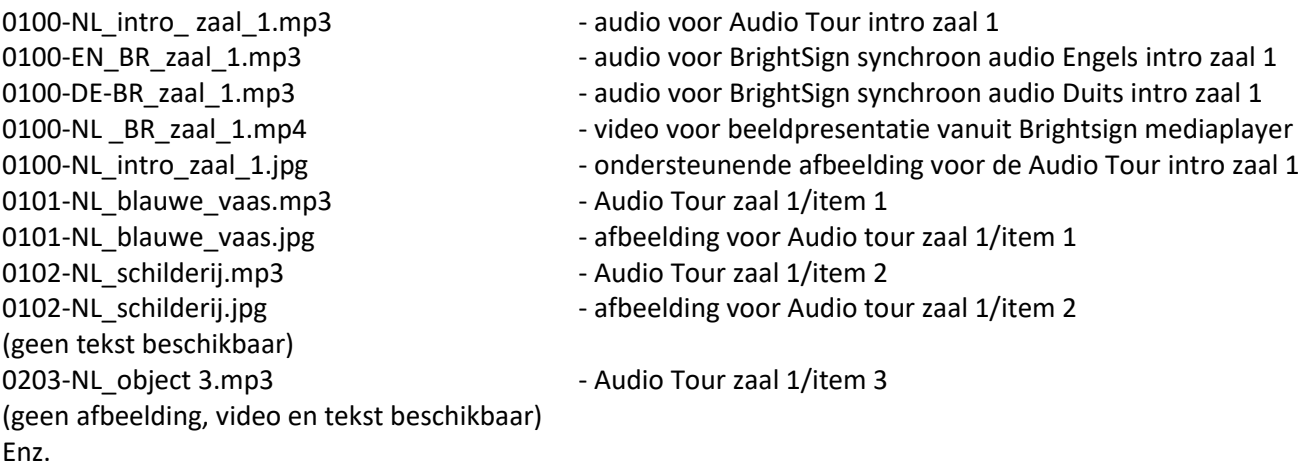

### Mediaplayer met meertalen audio:

Als u in uw Audio Tour ook gebruik maakt van video presentaties op beeldschermen, projectie en/of interactieve touchscreens, kan EasyCast Audio Tour hiervan de geluidstrack(s) synchroon afspelen. Ons audio Tour systeem werkt optimaal met alle modellen BrightSign players in combinatie met onze Streaming Audio Devices. Daarbij zijn standaard 6 talen mogelijk. Voor meer talen heeft u één of meerdere Streaming Audio Devices nodig.

### Extra code:

De aanlevering van video bestanden voor de Brightsign players is op pagina 2 beschreven. De codering van deze videobestanden is in de basis identiek aan de eerder omschreven codering van audio- en videobestanden, afbeeldingen en tekst bestanden, maar heeft een koppelteken en de letters **BR** als toevoeging achter de taal. Een voorbeeld ziet u op pagina 4.

### Voorbeeld:

### **0101-NL\_BR\_schilderij van de molen.mp4**

Dit is een video met Nederlandse titels, e.d. bestemd voor player 1 in zaal 1 Bij meerdere talen titels, ondertiteling e.d. heeft u dus ook meerdere video files:

#### Voorbeeld:

**0101-EN\_BR\_ schilderij\_van\_de\_molen.mp4 0101-DE\_BR\_schilderij\_van\_de\_molen.mp4 0101-FR\_BR\_schilderij\_van\_de\_molen.mp4** Enz.

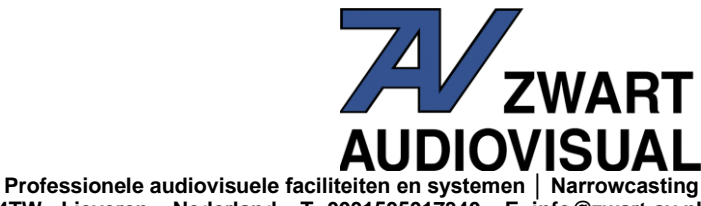

Bijbehorende talen audio tracks, die in de Streaming Audio Device moeten worden gebruikt, hebben dan de omschrijvingen, zoals eerder omschreven, echter met de toevoeging van een koppelteken en de letters **ST**.

Zie het voorbeeld hieronder.

**0101-NL\_ST\_schilderij\_van\_de\_molen.p3** (Nederlandstalige Track) **0101-EN\_ST\_schilderij\_van\_de\_molen.mp3** (Engelstalige Track) **0101-DE\_ST\_schilderij\_van\_de\_molen.mp3** (Duitstalige Track) **0101-FR\_ST\_schilderij\_van\_de\_molen.mp3** (Franstalige Track) Enz.

#### Tekens:

Belangrijk zijn de Underscores tussen de code, de taal en de optie zoals BR of ST. U mag in de omschrijving van het bestand eventueel de 'Underscores' weglaten, maar type dan de omschrijving zonder spaties.

### Voorbeeld:

### **0101-NL\_ST\_schilderijvandemolen.p3**

SVP: nooit tekens gebruiken zoals **'** " (, ) @ # / \ - , enz..

## Excel Sheet:

EasyCast is ontworpen om processen zoveel mogelijk te automatiseren; zo ook de invoer van alle content (Ingest).

Een Excel sheet kan bestaan uit de volgende kolommen"

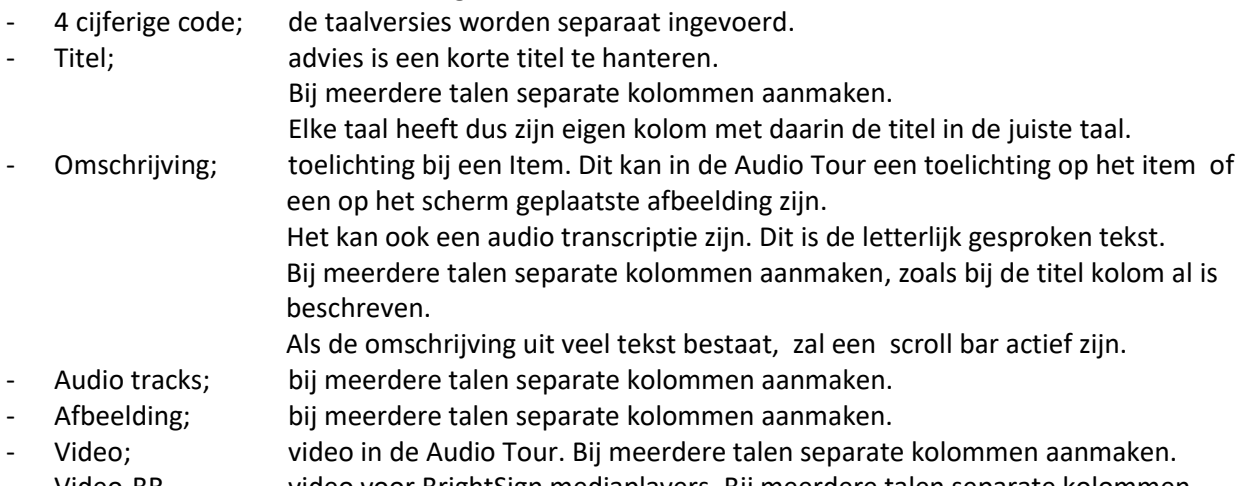

- Video-BR video voor BrightSign mediaplayers. Bij meerdere talen separate kolommen aanmaken.

#### Voorbeeld:

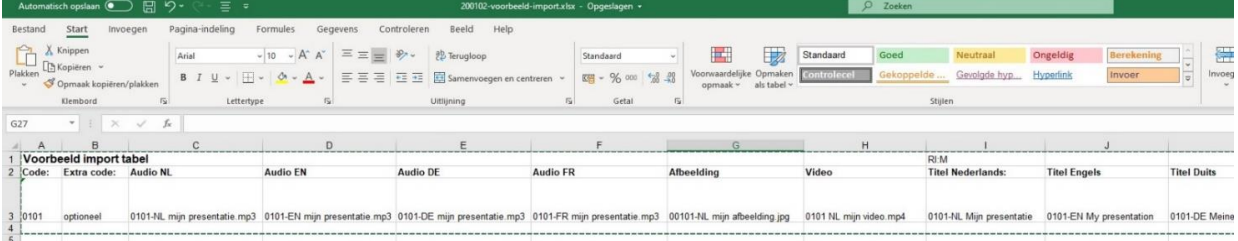

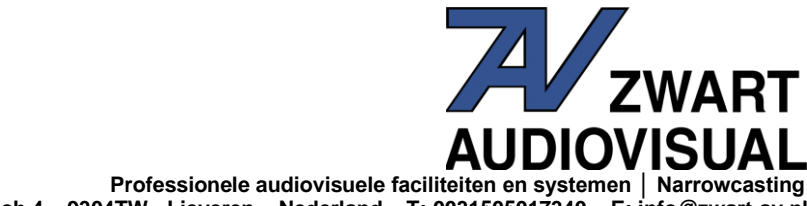

Er wordt in dit voorbeeld slechts een deel van de kolommen getoond. Vraag naar een voorbeeld Excel bestand of download deze op de Support pagina [: https://hd-mediaplayers.nl/support/index.html](https://hd-mediaplayers.nl/support/index.html)

Voeg zo nodig kolommen toe voor bijvoorbeeld meer talen of andere opties.

## QR Code:

QR Codes worden automatisch in het systeem gegenereerd als PDF of JPG voor druk- en printwerk. Zie de voorbeelden hieronder.

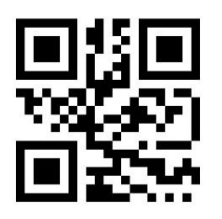

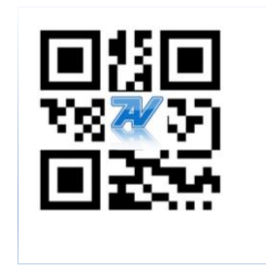

 **QR Code QR Code met logo**

U kunt bij elke zaal, afdeling, locatie of item desgewenst een QR Code plaatsen.

Deze QR Code kan desgewenst bestaan uit alleen de grafische uiting.

Wilt u ook, dat de bezoeker via een lijst of d.m.v. het numerieke toetsenbord het item kan benaderen, dan kunt u in uw drukwerk de code meenemen.

Het is ook mogelijk een logo in de QR Code te plaatsen. Lever daarvoor het logo als EPS of PNG bestand aan.

Voor vragen kunt u contact opnemen met:

# **Zwart Audiovisual BV**

T: 00031505017349 E: [info@zwart-av.nl](mailto:info@zwart-av.nl) W: algemeen: www.zwart-av.nl

W: AV techniek voor museum, tentoonstelling en kunst: [https://www.hd-mediaplayers.nl](https://www.hd-mediaplayers.nl/)

W: Narrowcasting[: https://myeasychannel.nl](https://myeasychannel.nl/)

**EasyCast Audio Tour** en **EasyCast Kiosk** zijn onderdeel van het **EasyCast© Media Systeem** en is een product van **Zwart Audiovisual BV** EasyCast, Omeka en Adlib zijn geregistreerde handelsmerken.